# <span id="page-0-0"></span>Corso **LATEX** LATEX e la matematica

### Riccardo Dossena

#### Liceo Scientifico "G. Novello" - Codogno (LO)

## 28 ottobre 2019

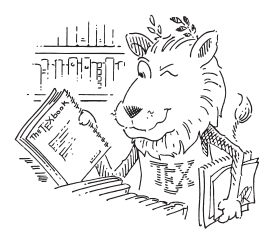

Per la matematica in LAT<sub>E</sub>X è quasi indispensabile caricare i pacchetti  $\mathcal{A}$ 

```
\documentclass[11pt,a4paper]{article}
\usepackage[T1]{fontenc}
\usepackage[utf8]{inputenc}
\usepackage[italian]{babel}
\usepackage{lmodern}
\usepackage{amsmath,amssymb,amsthm} % pacchetti AmS utili
                                    % per la matematica
```
Da ora in avanti supporremo che i pacchetti  $A_{\mathcal{M}}S$  siano caricati

## Modalità matematica – in linea e in display

### Le formule matematiche possono essere "in linea" o "in display"

Questa qui \$x^n+y^n=z^n\$ è una formula in linea, cioè nel testo.

Questa qui  $x^n + y^n = z^n$  è una formula in linea, cioè nel testo.

```
Questa qui invece è una formula in
display
\sqrt{ }y=\frac{\sqrt{x+1}}{x}\]
e questa è una formula numerata
\begin{equation}
  f(x)=\sqrt{sqrt[3]{x-2}}\end{equation}
```
Questa qui invece è una formula in display √

$$
y = \frac{\sqrt{x+1}}{x}
$$

e questa è una formula numerata

$$
f(x) = \sqrt[3]{x - 2} \tag{1}
$$

Gli spazi non hanno alcun effetto in modalità matematica, poiché la spaziatura è gestita automaticamente da  $\angle$ ATEX

```
Scrivere $x=1$ oppure
\sqrt{ }x+y=(1+z)\]
dà lo stesso risultato di x = 1s o
\sqrt{2}x + y = (1 + z)\]
```
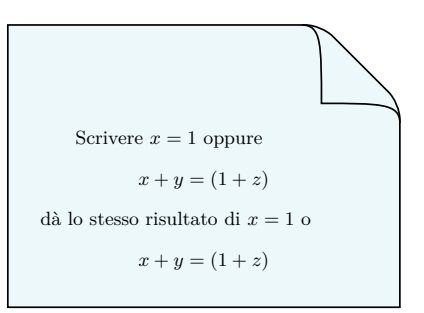

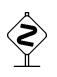

Non si deve mai lasciare alcuna linea bianca nell'ambiente matematico "in display", altrimenti si riceve un messaggio di errore!

Le formule in linea e in display non appaiono allo stesso modo: i comandi \displaystyle e \textstyle consentono di intercambiare i due stili

```
Le formule in linea, come \frac{\frac{1}{2}x+1}{x^3}.
appaiono spesso diverse dalle stesse in
display:
\sqrt{2}\frac{x+1}{x}\sqrt{1}Se vogliamo in linea lo stesso stile usato
in display dobbiamo usare il comando
\verb|\displaystyle| e scrivere
$\displaystyle{\frac{x+1}{x}}$. \LaTeX\
cercherà di aggiustare nel migliore dei
modi l'interlinea.
Viceversa, il comando \verb|\textstyle|
consente di ottenere in display lo stile
in linea:
\sqrt{2}\textstyle{\frac{x+1}{x}}
\setminus
```
Le formule in linea, come  $\frac{x+1}{x}$ , appaiono spesso diverse dalle stesse in display:

```
\frac{x+1}{x}x
```
Se vogliamo in linea lo stesso stile usato in display dobbiamo usare il comando  $\delta$   $x + 1$  contains  $x + 1$  contains  $\delta$  $\frac{x}{x}$  cherà di aggiustare nel migliore dei modi l'interlinea.

Viceversa, il comando \textstyle consente di ottenere in display lo stile in linea:

> *x*+1 *x*

Per default, le formule in display sono centrate. Se si vogliono allineare a sinistra bisogna usare l'opzione di classe fleqn

```
\documentclass[11pt.a4paper.fleqn]{article}
...
\begin{document}
Con questa opzione di classe le formule
vengono allineate a sinistra, come nel
caso di
\sqrt{2}y=2x-3\bigcupoppure come
\begin{equation}
 y=\frac{x^2-1}{x+2}\end{equation}
\end{document}
```
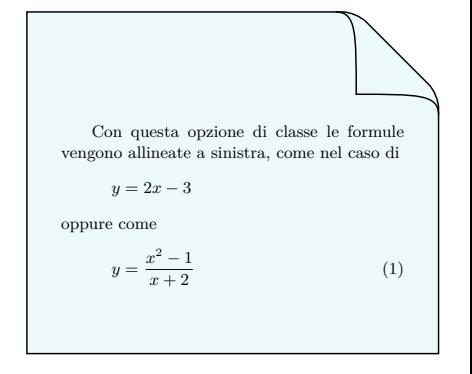

### I riferimenti incrociati con le formule si ottengono coi comandi \label e \eqref

```
\chapter{Riferimenti e formule}
```

```
\section{La formula di Eulero}
```

```
Da un'indagine effettuata fra i matematici
è emerso che la formula più bella in
assoluto della matematica è la relazione
di Eulero. Si tratta dell'uguaglianza
\begin{equation}\label{eq:eulero}
 e^{\hat{i}\pi}+1=0.
\end{equation}
```
La formula~\eqref{eq:eulero} contiene i cinque numeri fondamentali dell'analisi: \$e\$, \$i\$, \$\pi\$, \$1\$ e~\$0\$.

#### **Capitolo 1**

#### **Riferimenti e formule**

#### **1.1 La formula di Eulero**

Da un'indagine effettuata fra i matematici è emerso che la formula più bella in assoluto della matematica è la relazione di Eulero. dell'uguaglianza

$$
e^{i\pi} + 1 = 0.\t(1.1)
$$

La formula (1.1) contiene i cinque numeri fondamentali dell'analisi: *e*, *i*, *π*, 1 e 0.

Se si usa  $\ref{$  anziché  $\equiv$  non vengono stampate automaticamente le parentesi

LATEX mette in corsivo tutte le lettere inserite in modalità matematica

Per inserire brevi testi si usa il comando \text, specificando la spaziatura prima e dopo

```
Consideriamo la seguente funzione
\sqrt{2}f(x)=x^3 \quad \text{per } $x<0$}
\]
```
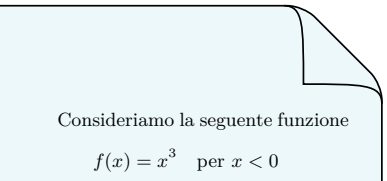

Il comando  $\qquad$ quad ("quadrato") inserisce uno spazio di 1em; non serve in linea:

La funzione  $f(x)=x^3$  per  $x<0$ \$

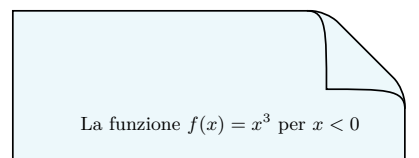

## Esponenti e indici

Gli esponenti si ottengono con  $\hat{e}$  e gli indici con

\[ x^2+y^2=1 \qquad x\_1=x\_2 \qquad x\_1^2=x\_2^2 \]

$$
x^2 + y^2 = 1 \qquad x_1 = x_2 \qquad x_1^2 = x_2^2
$$

Se l'indice o l'esponente sono formati da più di un carattere è necessario usare delle graffe di raggruppamento

\[ x^{2n}+y^{3m}=1 \qquad a\_{ij}=3^{i+j} \qquad x^{y^2}=a\_{i\_n} \]

$$
x^{2n} + y^{3m} = 1 \qquad a_{ij} = 3^{i+j} \qquad x^{y^2} = a_{i_n}
$$

\qquad ("quadratone") inserisce uno spazio pari a due \quad

Le graffe si usano per formare il gruppo a cui va applicato l'esponente

```
\noindent C'è una lieve differenza
fra
\sqrt{2}(x^2+y^2)^n \quad \text{texte}\qquad \{ (x^2+y^2) \}^n\]
Nel primo caso l'esponente è
applicato solo alla parentesi $)$,
nel secondo a tutto il gruppo
*(x^2+y^2)*. Entrambe le
espressioni sono corrette, anche
se Knuth preferisce la prima
perché più facile da editare e da
leggere.
```
C'è una lieve differenza fra  $(x^{2} + y^{2})^{n}$  e  $(x^{2} + y^{2})^{n}$ Nel primo caso l'esponente è applicato solo alla parentesi ), nel secondo a tutto il gruppo  $(x^2 + y^2)$ . Entrambe le espressioni sono corrette, anche se Knuth preferisce la prima perché più facile da editare e da leggere.

## Frazioni

### Le frazioni si compongono col comando

\frac{(numeratore)}{(denominatore)}

```
Una frazione in linea appare più
piccola, come $\frac{1}{2}$,
mentre una in display appare
come
\sqrt{2}\frac{1}{x+2}
\]
Se si vuole una frazione in
linea come appare in display
basta usare \verb|\dfrac|. Ad
esempio si può ottenere in linea
la frazione $\dfrac{1}{2+y}$
proprio come in display. Il
risultato non è molto bello,
per cui se è proprio necessario
forse è meglio scrivere
$1/(2+y)$
```
Una frazione in linea appare più piccola, come  $\frac{1}{2}$ , mentre una in display appare come

$$
\frac{1}{x+2}
$$

Se si vuole una frazione in linea come appare in display basta usare \dfrac. Ad esempio si può ottenere in linea la frazione  $\frac{1}{2+y}$  proprio come in display. Il risultato non è molto bello, per cui se è proprio necessario forse è meglio scrivere  $1/(2 + y)$ .

÷,

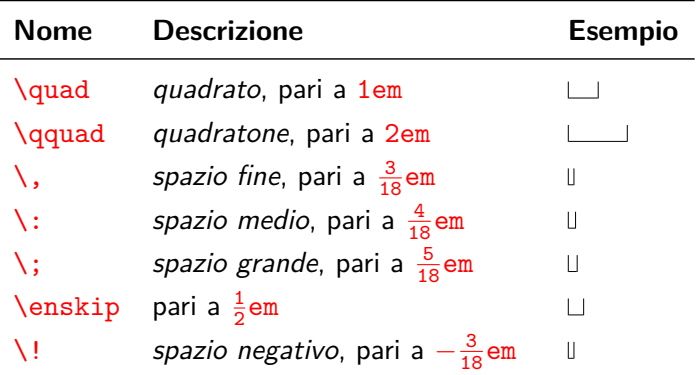

**Nota:** questi comandi funzionano anche in modalità testo, ma in ambiente non matematico si consiglia di limitare il loro uso a casi particolari

## Radici

### Le radici si ottengono col comando

## \sqrt $[(indice)]\{(radicando)\}$

```
Le radici quadrate si ottengono
semplicemente così
\backslash [
  \sqrt{2} \qquad \sqrt{x+1}\qquad \sqrt{\frac{x+2}{x-1}}\]
\LaTeX\ adatta automaticamente le
dimensioni delle radici. Le
radici $n$-esime si ottengono così
\backslash [
  \sqrt{3} \qquad \sqrt{n} \sqrt{2}\qquad \sqrt{4} {\frac{x}{y+3^x}}\]
```
Le radici quadrate si ottengono semplicemente così

$$
\sqrt{2} \qquad \sqrt{x+1} \qquad \sqrt{\frac{x+2}{x-1}}
$$

LATEX adatta automaticamente le dimensioni delle radici *n*-esime si ottengono così

$$
\sqrt[3]{5} \qquad \sqrt[n]{x-4} \qquad \sqrt[4]{\frac{x}{y+3^x}}
$$

I simboli di somma e prodotto si ottengono rispettivamente coi comandi \sum e \prod

```
I simboli di somma e prodotto si
possono usare sia in display
\backslash [
  \sum_{i=1}^n a_i = a_1+\ldots+a_n\sqrt{ }\backslash [
  \prod_{i=1}^n x_i =x 1\cdot \ldots \cdot x n
\]
che in linea, dove appaiono in modo
diverso ma più adatto
\sum_{n=0}^{+ \infty}a_n, con gli
estremi affiancati.
```
I simboli di somma e prodotto si possono usare sia in display  $\sum_{i=1}^{n} a_i = a_1 + \ldots + a_n$ *i*=1  $\prod^n x_i = x_1 \cdot \ldots \cdot x_n$ *i*=1 che in linea, dove appaiono in modo diverso ma più adatto  $\sum_{n=0}^{+\infty} a_n$ , con gli estremi affiancati.

#### I limiti si possono ottenere col comando *\lim*

```
\noindent Calcoliamo i seguenti limiti
\sqrt{2}\lim_{x\to+\infty} \frac{x}{x+1}=1\gamma \qquad \lim \{x\to 3^+ \ (x-3)=0^+\sqrt{1}mentre in linea si otterrebbe qualcosa
come \lim_{x\to\infty} fxto x 0 f(x)=f(x 0)$
(almeno per le funzioni continue).
Un'altra possibilità è scrivere
\sqrt{}f(x) \to L \quad \text{per $x\to x 0$}.
\]
```
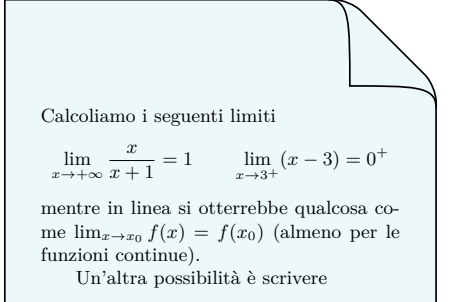

$$
f(x) \to L
$$
 per  $x \to x_0$ .

## Limiti con frecce old-arrows

Il pacchetto old-arrows (eventualmente con l'opzione new) consente di ottenere frecce con punte più piccole

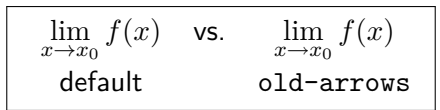

```
...
\usepackage[new]{old-arrows}
...
Con il pacchetto \texttt{old-arrows}
si può ottenere
\sqrt{2}\lim_{x\to x_0} f(x) \quad \text{quad}\text{e}\qquad f(x)\to L\]
anziché
\sqrt{2}\lim_{x\varphi x_0} f(x) \quad \text{and}\text{e}\quad f(x)\varto L
\]
```
Con il pacchetto old-arrows si può ottenere  $\lim f(x)$  e  $f(x) \to L$  $x \rightarrow x_0$ anziché  $\lim f(x)$  e  $f(x) \to L$  $x \rightarrow x_0$ 

Le derivate si scrivono con il simbolo ' (apostrofo)

```
\noindent Le derivate si scrivono così
\sqrt{2}y=x^2 \qquad y'=2x \qquad y'>=2\]
oppure così
\sqrt{2}f(x)=x^2 \qquad f'(x)=2x\text{qquad } f''(x)=2\sqrt{ }oppure ancora così
\sqrt{2}y=x^2 \qquad \frac{dy}{dx}=2x\qquad \frac{d^2 y}{dx^2}=2\]
```
Le derivate si scrivono così  $y = x^2$   $y' = 2x$   $y'' = 2$ oppure così  $f(x) = x^2$   $f'(x) = 2x$   $f''(x) = 2$ oppure ancora così  $y = x^2$  *d*  $\frac{dy}{dx} = 2x$  *d*  $\frac{d^2y}{dx^2} = 2$ 

## Integrali

Il simbolo di integrale si ottiene col comando  $\int$ int e gli estremi come indici (\_) ed esponenti (^); prima del differenziale va inserito uno spazio fine  $\backslash$ ,

```
\noindent Gli integrali si ottengono così
\sqrt{2}\int \int f(x) \, dx\bigcupe in linea \int a^b f(x)\,dx. Ci sono
integrali multipli
\sqrt{2}\int D f(x,y) \, dx \, dy \quad
  \int \int p(x,y,z)\,dx\,dy\,dz\]
oppure integrali curvilinei su circuiti
\sqrt{2}\oint f(z) \, dz = 2\pi i\]
o ancora con estremi sopra e sotto
\sqrt{2}\int\displaystyle\int\frac{\mathrm{a}^b f(x)}{dx}\]
```
Gli integrali si ottengono così

$$
\int_{a}^{b} f(x) \, dx
$$

e in linea  $\int_a^b f(x) dx$ . Ci sono integrali multipli

$$
\iint_D f(x, y) dx dy \quad \iiint_D g(x, y, z) dx dy dz
$$

oppure integrali curvilinei su circuiti

$$
\oint f(z) \, dz = 2\pi i
$$

o ancora con estremi sopra e sotto

$$
\int\limits_a^b f(x)\,dx
$$

Col pacchetto esint si possono ottenere altri tipi di integrali, oltre che un miglioramento di quelli di default

```
...
\usepackage{esint}
...
Gli integrali di \texttt{esint} vengono
ridefiniti e diventano, ad esempio
\sqrt{2}\int D f(x,y) \, dx \, dy \qquad \qquad\oint f(z)\, dz\mathbf{V}e in aggiunta
\sqrt{2}\oint D f(x,y)\,dx\,dy \qquad dy\ointclockwise f(z)\,dz
\]
notare le differenze con quelli di
default.
```
Gli integrali di esint vengono ridefiniti e diventano, ad esempio

$$
\iint_D f(x,y) \, dx \, dy \qquad \oint f(z) \, dz
$$

e in aggiunta

$$
\oiint_D f(x,y) \, dx \, dy \qquad \oint f(z) \, dz
$$

notare le differenze con quelli di default.

# Operatori funzionali

I nomi delle funzioni che LATEX mette a disposizione sono quelle ordinarie e corrispondenti alle prescrizioni UNI-ISO

LATEX li classifica come operatori e imposta automaticamente la spaziatura corretta a destra e a sinistra

possono avere o non avere limiti

```
Gli operatori funzionali senza limiti si
scrivono così
\sqrt{2}\sin x \quad \sin^2 x\langle \text{quad } \rangle (x+1)
\sqrt{ }e gli esponenti e gli indici appaiono
normalmente.
Negli operatori con limiti, se vengono
applicati esponenti e indici, questi
appaiono in display sopra e sotto
\backslash [
  \lim f(x) \quad \lim_{x\to 2} g(x)\quad \ \ \ \ \ \ \ \ \ h(x)
\]
```
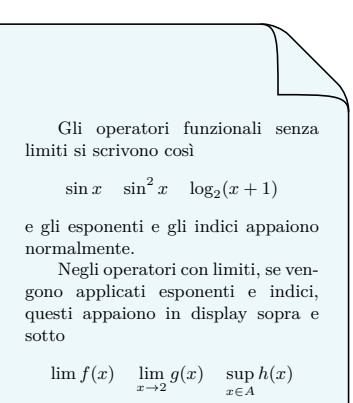

# Operatori funzionali e nuovi operatori

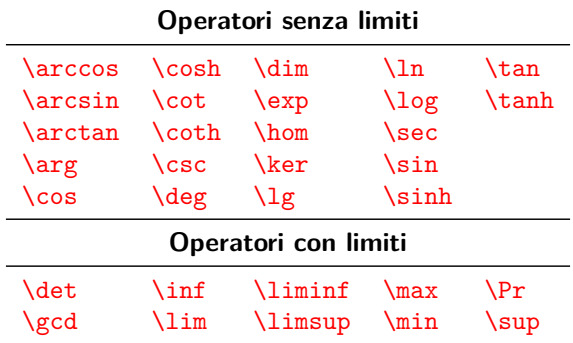

È possibile definire nuovi operatori (senza e con limiti) tramite i comandi \DeclareMathOperator e \DeclareMathOperator\* da inserire nel preambolo

\DeclareMathOperator{(comando)}{(nome-operatore)} % senza limiti \DeclareMathOperator\*{(comando)}{(nome-operatore)} % con limiti

```
...
\DeclareMathOperator{\sen}{sen}
\DeclareMathOperator*{\maxlim}{max\,lim}
...
\begin{document}
Una volta si usava scrivere
\sqrt{2}\sen x
\sqrt{1}ma adesso si preferisce la notazione
\sqrt{2}\sin x
\sqrt{ }anche perché in conformità con le
norme~UNI-ISO.
Una possibile nuova definizione di un
operatore con limiti è la seguente
\sqrt{ }\maxlim_{x\to+\infty} f(x)\sqrt{ }dove possiamo notare anche lo spazio
fra le due parti del nome.
\end{document}
```
Una volta si usava scrivere

sen *x*

ma adesso si preferisce la notazione

sin *x*

anche perché in conformità con le norme UNI-ISO.

Una possibile nuova definizione di un operatore con limiti è la seguente

> $max$  lim  $f(x)$ *x*→+∞

dove possiamo notare anche lo spazio fra le due parti del nome.

I coefficienti binomiali si ottengono col comando

\binom{ $\langle 1°$  termine}}{ $\langle 2°$  termine}}

```
In linea i coefficienti binomiali
appaiono così $\binom{4}{3}$
mentre in display
\sqrt{2}\binom{n}{k}=\frac{n!}{k!}(n-k)!\]
```
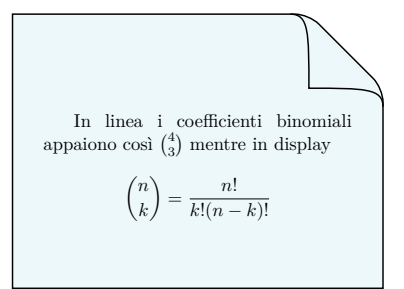

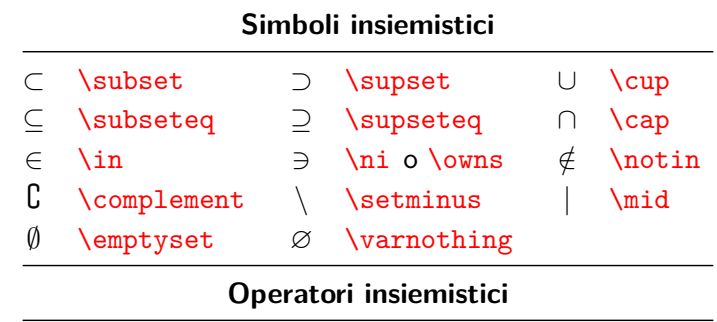

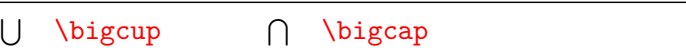

```
Per indicare che l'elemento $x$ appartiene
all'insieme $A$ si scrive
\sqrt{2}x\in A \quad\text{oppure}\quad A\ni x.
\sqrt{1}L'insieme degli elementi di $A$ che soddisfano
la proprietà $P$ si scrive
\sqrt{ }\{x\in A \mid P(x) \} \quad \text{oppure}\\{\frac{x}{\in A} : P(x)\}.\sqrt{1}Per indicare che $A$ è un \emph{sottoinsieme}
di $B$ si scrive
\sqrt{2}A\subset B \quad\text{oppure}\quad B\supset A
\sqrt{1}e se si ammette che $A$ e $B$ possano essere
anche uguali
\sqrt{2}A\subseteq B \quad\text{oppure}\quad
  B\supseteq A.
\mathbf{v}Si ha che
\sqrt{2}A\cap B =\{x\mid x\in A \text{ e } x\in B\}
\mathbf{v}e inoltre
\sqrt{2}\begin{bmatrix} \begin{array}{c} \text{bigcap} & \text{if } i=1 \end{array} \end{bmatrix}^n A_i = A_1 \cdot \text{Map} \cdot \text{dots} \cdot A_n.\mathcal{N}
```
Per indicare che l'elemento *x* appartiene all'insieme *A* si scrive

 $x \in A$  oppure  $A \ni x$ .

L'insieme degli elementi di *A* che soddisfano la proprietà *P* si scrive

 ${x \in A \mid P(x)}$  oppure  ${x \in A \mid P(x)}$ .

Per indicare che *A* è un *sottoinsieme* di *B* si scrive

 $A \subset B$  oppure  $B \supset A$ 

e se si ammette che *A* <sup>e</sup> *B* possano essere anche uguali

$$
A \subseteq B \quad \text{oppure} \quad B \supseteq A.
$$

Si ha che

$$
A \cap B = \{x \mid x \in A \text{ e } x \in B\}
$$

e inoltre

$$
\bigcap_{i=1}^{n} A_{i} = A_{1} \cap \cdots \cap A_{n}.
$$

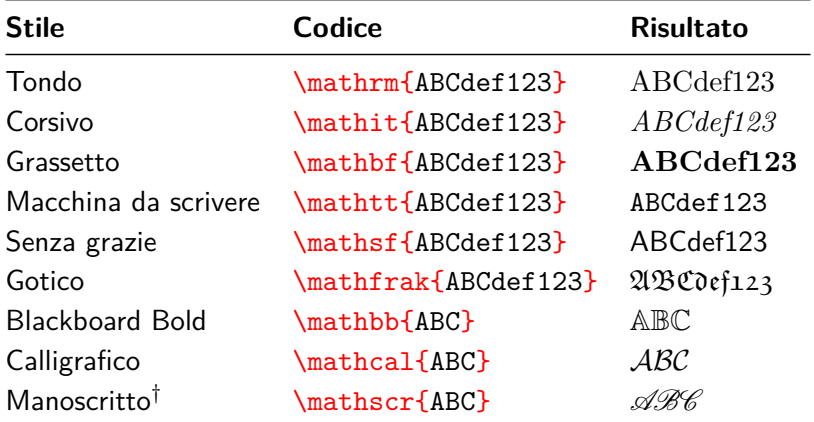

†Richiede il pacchetto mathrsfs

Gli insiemi numerici si ottengono con \mathbb. Conviene definire dei comandi per semplificare la scrittura

```
...
\newcommand{\N}{\mathbb{N}} % nuovi comandi
\newcommand{\Z}{\mathbb{Z}} % per gli insiemi
\newcommand{\Q}{\mathbb{Q}} % numerici
\newcommand{\R}{\mathbb{R}}
\newcommand{\C}{\mathbb{C}}
\newcommand{\U}{\mathcal{U}}
...
\begin{document}
Lo stile Blackboard Bold dà
\sqrt{}\mathbb{ABCDEFGHIJKLMNOPQRSTUVWXYZ}
\sqrt{ }Gli insiemi numerici sono tali che
\sqrt{ }\N\subset\Z\subset\Q\subset\R\subset\C.
\sqrt{1}Scrivere $\R$ dà lo stesso risultato di
$\mathbb{R}$.
Le famiglie di insiemi si possono indicare
con il carattere calligrafico. Ad esempio
$\mathcal{U}$ può essere una \emph{topologia}
su $\R$, dunque $\varnothing\in\U$ e
\ln\U:
```

```
$\U$ dà lo stesso risultato di $\mathcal{U}$.
\end{document}
```
Lo stile Blackboard Bold dà ABCDEFGHIJKLMNOPQRSTUVWXYZ Gli insiemi numerici sono tali che N ⊂ Z ⊂ Q ⊂ R ⊂ C*.* Scrivere R dà lo stesso risultato di R. Le famiglie di insiemi si possono indicare con il carattere calligrafico. Ad esempio U può essere una *topologia* su R, dunque  $\emptyset \in \mathcal{U}$  e  $\mathbb{R} \in \mathcal{U}$ . U dà lo stesso risultato di U.

Sono disponibili molti delimitatori come parentesi e barre verticali, di dimensioni diverse e adattabili alle situazioni

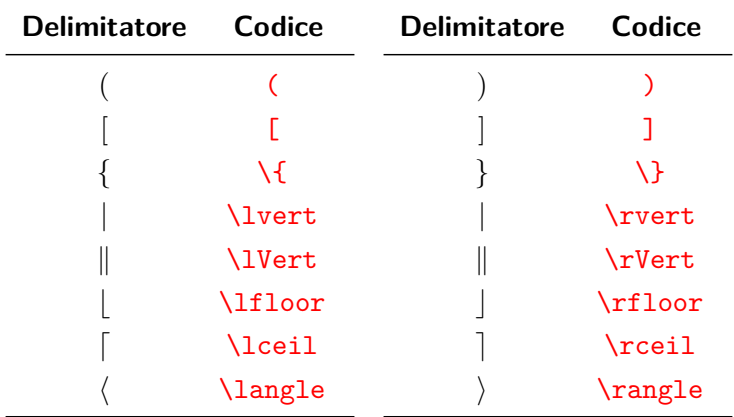

I delimitatori si possono estendere verticalmente in modo automatico anteponendo \left e \right

```
Possiamo usare le parentesi normalmente
\sqrt{2}(x+y)^2\bigcupoppure estendere i delimitatori
\sqrt{2}\left(\frac{1}{x}+\frac{1}{y}\right)^2\]
```
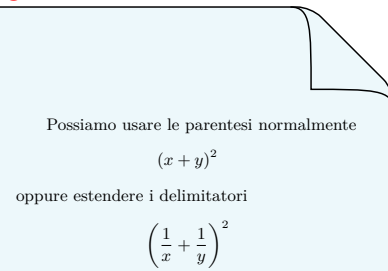

Se vogliamo un delimitatore esteso solo destro o sinistro, dobbiamo usare dall'altra parte i delimitatori vuoti  $\left\{ \right.\right.$  o  $\right.\left.\right.$ 

```
Se per qualche motivo volessimo scrivere
\sqrt{2}\left\{\frac{x}{y}\right.
  \quad\text{oppure}\quad
  \left.\sum x_i \right]
\]
```
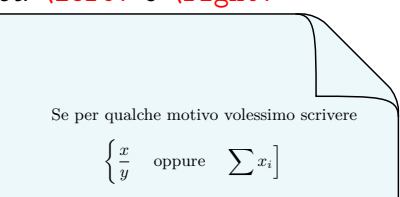

Ci sono però dei casi in cui il ridimensionamento automatico fornito da  $\left\{ \right\}$  e  $\left\{ \right\}$  non dà risultati soddisfacenti Sono disponibili allora i comandi seguenti, da anteporre ai delimitatori, che ingrandiscono in modo fisso

## **Comandi per delimitatori sinistri**

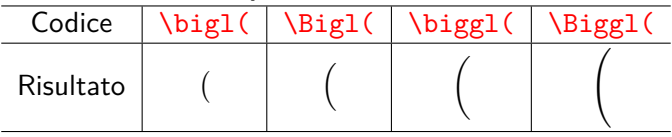

### **Comandi per delimitatori destri**

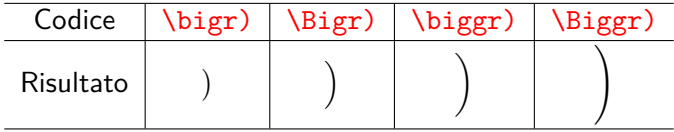

Con questi comandi non è necessario l'uso di delimitatori vuoti

### Confrontiamo

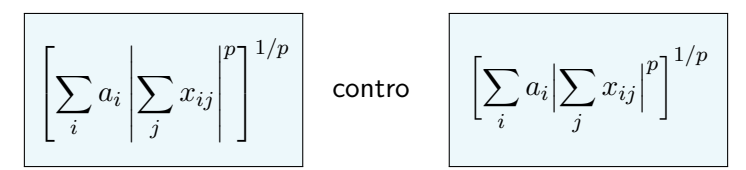

ottenuti rispettivamente con

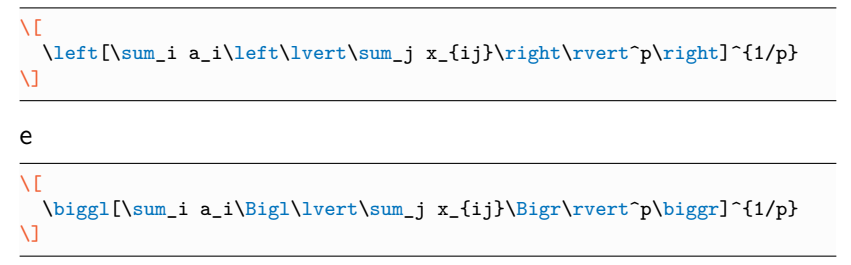

Nel secondo caso la resa tipografica è migliore

#### oppure

$$
((a_1b_1)-(a_2b_2))((a_2b_1)+(a_1b_2))
$$

#### contro

$$
((a_1b_1)-(a_2b_2))((a_2b_1)+(a_1b_2))
$$

### ottenuti rispettivamente con

\[ \left((a\_1 b\_1) - (a\_2 b\_2)\right) \left((a\_2 b\_1) + (a\_1 b\_2)\right) \]

e

 $\sqrt{2}$  $\bigcup_{(a_1 b_1) - (a_2 b_2)\big\}$   $\bigcap_{(a_2 b_1) + (a_1 b_2)\big\}$  $\sqrt{ }$ 

Nel secondo caso l'annidamento è visibile in modo migliore

Il valore assoluto si ottiene in modo corretto con la coppia di delimitatori \lvert e \rvert e non con il simbolo |

```
Si ottiene lo stesso risultato se
scriviamo
\sqrt{2}|x| \quad\text{oppure}\quad
  \lvert x\rvert
\]
ma bisogna fare attenzione, perché ad
esempio in
\sqrt{2}|-1|=1 \quad \text{e}\qquad\lvert -1\rvert=1
\]
la spaziatura nel primo modulo non è
corretta.
```
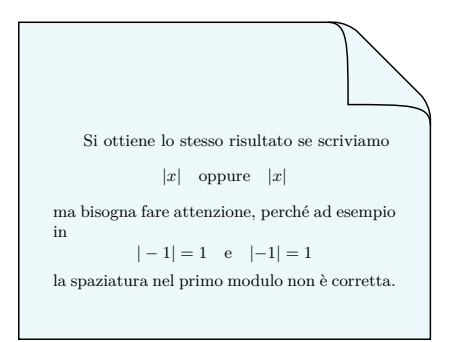

 $\text{AT}$ FX imposta correttamente le spaziature perché definisce lvert e \rvert come delimitatori

Tuttavia, dopo un comando come  $\left| \right|$  and  $\left| \right|$  o  $\left| \right|$  e affini, al posto di  $\text{lvert}$  o  $\text{vert}$  si può scrivere semplicemente

```
Si ottiene lo stesso risultato se
scriviamo
\sqrt{2}\Bigl\lvert \frac{x-1}{x} \Bigr\rvert
\sqrt{ }oppure se inseriamo da tastiera il
simbolo della barra verticale
\sqrt{2}\Bigl| \frac{x-1}{x} \Bigr|
\]
```
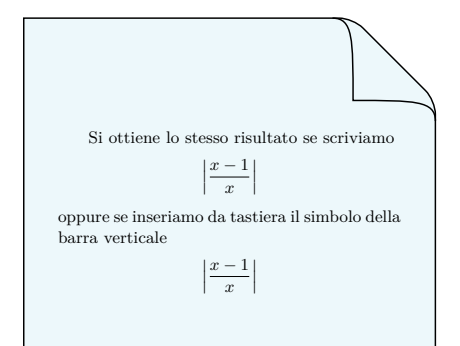

Lo stesso si può fare con *langle e \rangle*, scrivendo al loro posto < e >

## Valore assoluto e norma – definizione dei comandi

Per semplificare l'uso dei valori assoluti e delle norme viene raccomandato di definire opportuni comandi

\newcommand{\abs}[1]{\lvert#1\rvert} \newcommand{\norm}[1]{\lVert#1\rVert}

```
...
\newcommand{\abs}[1]{\lvert#1\rvert}
\newcommand{\norm}[1]{\lVert#1\rVert}
...
Una proprietà del valore assoluto è
\sqrt{2}\abs{xy}=\abs{x}\abs{y}
\]
mentre per la norma
\sqrt{2}\norm{\mathbf{x}}=\sqrt{x_1^2+x_2^2}\]
Purtroppo non sono scalabili
\sqrt{}\abs{\frac{x}{y}} \quad\text{e}\quad
  \norm{\frac{1}{2}\mathbf{x}}
\]
```
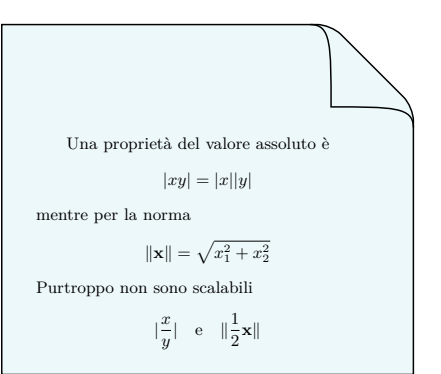

## Valore assoluto – Il pacchetto mathtools

Caricando il pacchetto mathtools è possibile ottenere una definizione di valore assoluto (ed eventualmente di norma) ancora più conveniente inserendo nel preambolo

\DeclarePairedDelimiter\abs{\lvert}{\rvert}

```
...
\usepackage{mathtools}
\DeclarePairedDelimiter\abs{\lvert}{\rvert}
...
Il comando \verb|\abs| funziona come prima
\sqrt{2}\abs{xy}=\abs{x}\abs{y}
\]
ma è possibile specificare un'opzione per la
dimensione voluta
\sqrt{2}\label{eq:abs}\sqrt{1}oppure con la versione asteriscata diventa
scalabile come con \verb|\left| e \verb|\right|
\sqrt{2}\abs*\{\frac{x}{y}\}\]
```
Il comando \abs funziona come prima  $|xy| = |x||y|$ ma è possibile specificare un'opzione per la dimensione voluta  $\left|\frac{x}{y}\right|$ I I, oppure con la versione asteriscata diventa scalabile come con \left e \right  $\vert x \vert$ I I

- $\overline{y}$ I,

I L
# Uso della barra verticale (insiemi e restrizioni)

È importante rimarcare che la barra verticale nella notazione insiemistica viene generata dal comando  $\mid$ mid

```
\sqrt{2}\{\ x\in\mathbb{R}\} \mid x \leq 1 \}\]
```

$$
\{x\in\mathbb{R}\mid x<1\}
$$

Se è necessario ridimensionare i delimitatori, per la barra verticale si usano i comandi \bigm|, \Bigm|, \biggm|, \Biggm|

```
\sqrt{2}\biggl\{ \frac{1}{n+1} \biggm|
  n\in\mathbb{N} \biggr\}
\]
```

$$
\left\{ \frac{1}{n+1} \; \middle| \; n \in \mathbb{N} \right\}
$$

La barra verticale si può usare anche nella restrizione di funzioni

```
\sqrt{2}f|_A(x),\enskip x\in A\]
```

$$
f|_A(x), x \in A
$$

Alcuni matematici perversi usano le parentesi quadre rovesciate per denotare gli "intervalli aperti". Spiegare come editare la seguente formula bizzarra: ]−∞*, T*[ × ]−∞*, T*[.

Alcuni matematici perversi usano le parentesi quadre rovesciate per denotare gli "intervalli aperti". Spiegare come editare la seguente formula bizzarra: ]−∞*, T*[ × ]−∞*, T*[.

Sarebbe errato scrivere semplicemente

```
\sqrt{2}]-\infty,T[ \times ]-\infty,T[
\]
```

$$
]-\infty,T[\times ]-\infty,T[
$$

perché la spaziatura non è corretta!

Alcuni matematici perversi usano le parentesi quadre rovesciate per denotare gli "intervalli aperti". Spiegare come editare la seguente formula bizzarra: ]−∞*, T*[ × ]−∞*, T*[.

#### **Soluzione 1**

 $\sqrt{2}$ \left]-\infty,T\right[ \times \left]-\infty,T\right[  $\sqrt{ }$ 

$$
]-\infty,T[\ \times\ ]-\infty,T[
$$

Alcuni matematici perversi usano le parentesi quadre rovesciate per denotare gli "intervalli aperti". Spiegare come editare la seguente formula bizzarra: ]−∞*, T*[ × ]−∞*, T*[.

## **Soluzione 2**

```
\sqrt{}\mathopen]-\infty,T\mathclose[ \times
  \mathopen]-\infty,T\mathclose[
\sqrt{ }
```

$$
]-\infty,T[\times ]-\infty,T[
$$

\mathopen e \mathclose non estendono i delimitatori

Bisogna distinguere i due punti ottenuti con : (operazione binaria) da quelli ottenuti con  $\colon$  colon (simbolo di interpunzione)

## **Operazione binaria (divisione)**

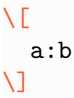

$$
a:b
$$

## **Simbolo di interpunzione**

```
\sqrt{2}f\colon \mathbb{R} \to \mathbb{R}
\setminus
```

$$
f\colon\mathbb{R}\to\mathbb{R}
$$

Il simbolo : può essere utilizzato anche come abbreviazione di "tale che"

# Punti ellittici

I punti ellittici (di sospensione) . . . si ottengono nel testo indifferentemente con  $\ldots$  oppure  $\dot{\alpha}$ . In ambiente matematico i comandi \ldots (*. . .*) e \cdots (· · ·) producono puntini rispettivamente bassi e centrati, mentre il comando \dots li adatta alla situazione

```
Per scrivere le liste si usano i puntini
bassi
\sqrt{}1, 2,\ldots, n
\]
mentre per scrivere una somma quelli
centrati
\sqrt{2}1 + 2 + \text{cdots} + n\]
Col comando \verb|\dots| ciò avviene
automaticamente
\sqrt{2}1, 2, \dots, n \qquad 1 + 2 +\dots + n.
\]
```
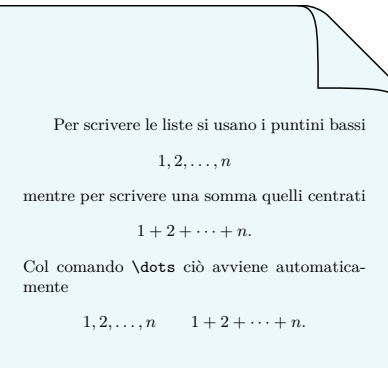

## **Frecce**

LATEX mette a disposizione molti tipi di frecce, vediamone alcuni

```
Per definire una funzione si può
usare la notazione
\sqrt{2}f\colon \mathbb{R} \to \mathbb{R}
  \qquad x\mapsto x^2
\]
```
Per definite una funzione si può  
usare la notazione  

$$
f: \mathbb{R} \to \mathbb{R} \qquad x \mapsto x^2
$$

Caricando old-arrows abbiamo frecce con punta più piccola

```
\usepackage{old-arrows}
...
Per definire una funzione si può
usare la notazione
\sqrt{2}f\colon \mathbb{R} \to \mathbb{R}
  \qquad x\mapsto x^2
\]
```
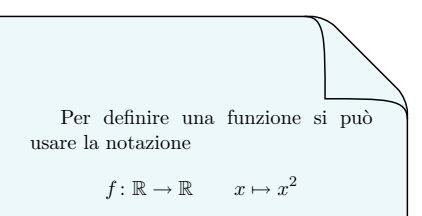

#### **Frecce standard**

- ← \leftarrow o \gets ← \longleftarrow
- → \rightarrow o \to −→ \longrightarrow
- 
- 
- 
- 
- *)* \leftharpoondown *+* \rightharpoondown
- 
- 
- 
- \updownarrow
- 
- 
- ↔ \leftrightarrow ←→ \longleftrightarrow
- 7→ \mapsto 7−→ \longmapsto
- ←*-* \hookleftarrow *,*→ \hookrightarrow
- *(* \leftharpoonup *\** \rightharpoonup
	-
	- $\neq$   $\searrow$   $\searrow$   $\searrow$
	- $\text{Swarrow}$   $\sim$   $\text{Nwarrow}$
	- ↑ \uparrow ↓ \downarrow

Il pacchetto old-arrows ridisegna tutte queste frecce con una punta più stretta

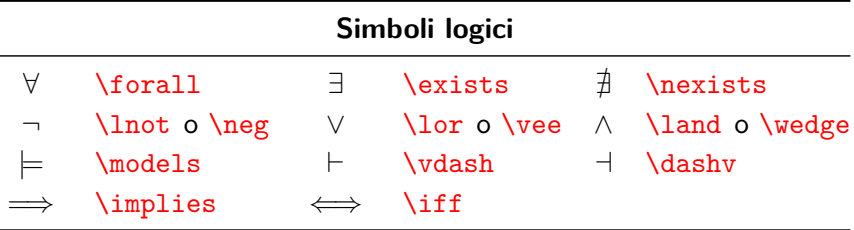

```
\sqrt{}\forall x\in\mathbb{R} \quad
 (x\neq 0 \implies
 \exists y\in\mathbb{R} : xy=1)
\]
```
 $\forall x \in \mathbb{R} \quad (x \neq 0 \implies \exists y \in \mathbb{R} : xy = 1)$ 

Per formule logiche più complesse e per ottimizzare la spaziatura si consiglia l'utilizzo del pacchetto gn-logic14 (gene-logic)

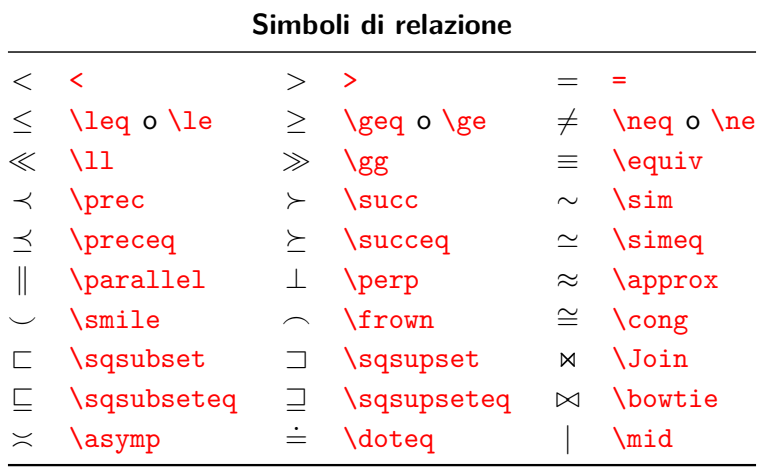

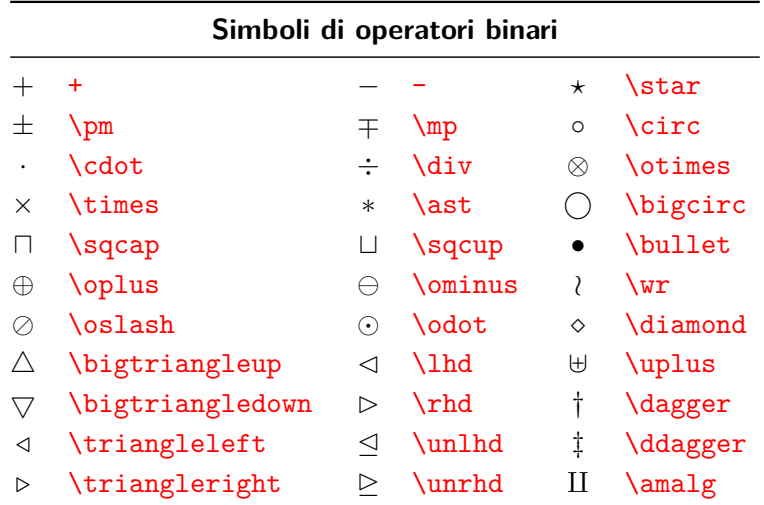

```
La relazione $a$ \emph{divide} $b$ si denota
con
\sqrt{2}a\mid b
\sqrt{1}e \emph{non} con $a|b$, che darebbe una
spaziatura sbagliata.
Sia $\sim$ una relazione di equivalenza in un
insieme $A$ e sia $a\in A$. Si chiama
\emph{classe di equivalenza} l'insieme
\sqrt{2}[a]=\{x\in A \mid x\sin a\}\sqrt{1}Se prendiamo come relazione di equivalenza
l'uguaglianza $=$, allora ogni classe
contiene un solo elemento e dunque
\sqrt{2}\forall a,b\in A \quad a\ne b
  \implies [a]\cap[b]=\emptyset
\mathbf{v}Inoltre si ha che
\sqrt{2}\bigcup_{a\in A} [a]=A
\sqrt{1}Se $ax^2+bx+c=0$, con $a\neg 0$, allora
\sqrt{2}x=\frac{-b\pm\sqrt{b^2-4ac}}{2a}
\mathbf{v}
```
La relazione *a divide b* si denota con

*a* | *b*

e *non* con *a*|*b*, che darebbe una spaziatura sbagliata.

Sia <sup>∼</sup> una relazione di equivalenza in un insieme *A* e sia *a* <sup>∈</sup> *A*. Si chiama *classe di equivalenza* l'insieme

```
[a] = \{x \in A \mid x \sim a\}
```
Se prendiamo come relazione di equivalenza l'uguaglianza =, allora ogni classe contiene un solo elemento e dunque

$$
\forall a,b\in A\quad a\neq b\implies [a]\cap [b]=\emptyset
$$

Inoltre si ha che

$$
\bigcup_{a \in A} [a] = A
$$

Se
$$
ax^2 + bx + c = 0
$$
, con  $a \neq 0$ , allora

$$
x = \frac{-b \pm \sqrt{b^2 - 4ac}}{2a}
$$

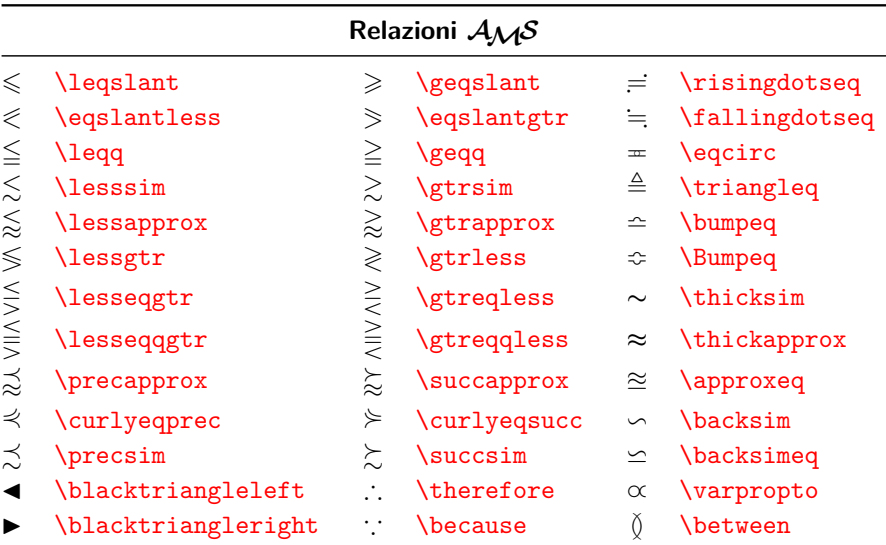

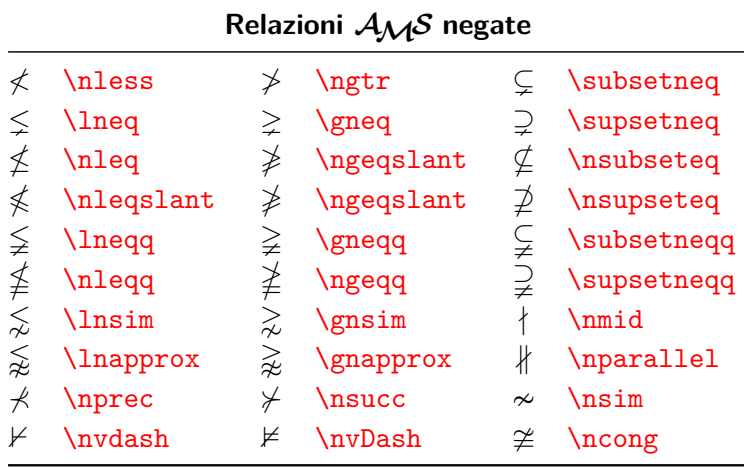

Se per un simbolo non esiste il corrispondente negato, questo si può ottenere anteponendo \not

```
Per negare i simboli $=$, $\in$, $\mid$
esistono specifici comandi e si può
scrivere $\ne$, $\notin$,~$\nmid$.
```

```
Non esistono però i simboli negati,
ad esempio, di $\ni$ e $\subset$.
Essi si possono ottenere anteponendo
\verb|\not|
\sqrt{2}\not\ni \qquad \not\subset
\]
```
Per negare i simboli  $=$ ,  $\in$ , | esistono specifici comandi e si può scrivere  $\neq$ , ∈*/*, -.

Non esistono però i simboli negati, ad esempio, di <sup>3</sup> <sup>e</sup> <sup>⊂</sup>. Essi si possono ottenere anteponendo \not

63 6⊂

Rimarchiamo che se il simbolo negato esiste è sempre meglio usare quello piuttosto che scrivere \not

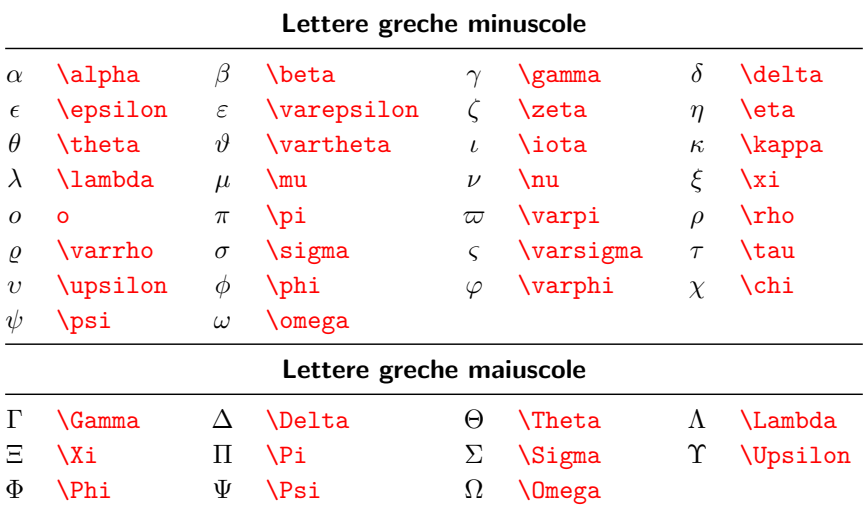

Per alcune lettere (o varianti) usate spesso è conveniente dare delle nuove definizioni, ad esempio nel modo seguente

```
\newcommand{\eps}{\varepsilon}
\renewcommand{\theta}{\vartheta}
\renewcommand{\phi}{\varphi}
\newcommand{\R}{\mathbb{R}} % per l'insieme dei numeri reali
...
\sqrt{2}\forall\eps>0 \enskip \exists\delta>0 \colon \forall x\in\R \,
  \bigl(\abs{x-x_0}\&\delta \implies \abs{f(x)-L}<\epsilon \big)\sqrt{ }\sqrt{2}\theta + \phi = \alpha + \beta\sqrt{1}
```

$$
\forall \varepsilon > 0 \ \exists \delta > 0 \colon \forall x \in \mathbb{R} \left( |x - x_0| < \delta \implies |f(x) - L| < \varepsilon \right)
$$

$$
\vartheta+\varphi=\alpha+\beta
$$

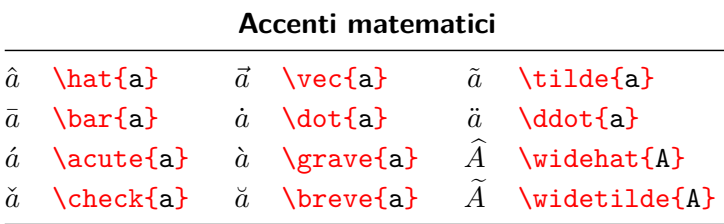

# Vettori

Per indicare un vettore si possono usare le seguenti notazioni: la freccetta data da \vec, il grassetto (tondo) dato da \mathbf, il grassetto (corsivo) dato da \boldsymbol (norme UNI-ISO)

```
\sqrt{2}\vec{v} \quad \mathbf{v} \quad \boldsymbol{\delta}\]
```
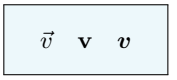

Se si vogliono indicare gli estremi del vettore si usa il comando \overrightarrow

```
\sqrt{2}\overrightarrow{AB}
\]
```
Col pacchetto old-arrows il risultato è migliore

```
\usepackage{old-arrows}
...
\backslash [
  \overrightarrow{AB}
\]
```
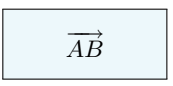

−→*AB*

## Barre e angoli

I caratteri barrati si ottengono col comando \bar

I comandi \overline e \underline creano barre orizzontali rispettivamente sopra e sotto i loro argomenti

Per denotare gli angoli si usa invece \widehat

```
Il coniugato di $z=x+iy$ è
\bar{x}=\bar{y}\.
Sia dato il segmento $AB$ di misura $2$
\sqrt{2}\overline{AB}=2
\sqrt{1}La sottolineatura $\underline{C}$ è poco
usata. Per indicare un angolo di vertice
$A$ si può scrivere
\sqrt{2}B\widehat{A}C
\]
oppure
\backslash [
  \widehat{BAC}
\]
```
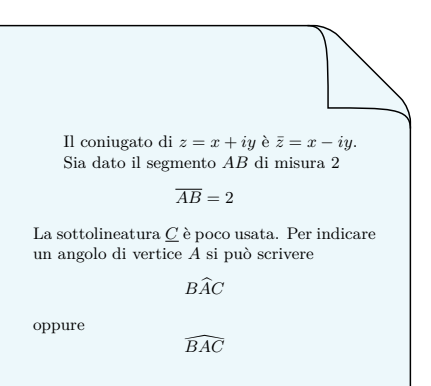

## Scritture "sopra e sotto"

```
\sqrt{}a\times n =\underbrace{a+\dots+a}_{\text{$n$ addendi}}
\bigcup
```

$$
a \times n = \underbrace{a + \dots + a}_{n \text{ addendi}}
$$

```
\sqrt{2}a^n =\overbrace{a\cdot a\cdot
  \ldots\cdot a}^{\text{$n$ fattori}}
\sqrt{ }
```

$$
a^n = \overbrace{a \cdot a \cdot \ldots \cdot a}^{n \text{ fattori}}
$$

 $\sqrt{2}$ 

 $\lim_{x\to\infty} \frac{x^2+1}{3x}$ \stackrel{\text{H}}{=}  $\lim_{x\to\infty} \frac{2x}{3}$ \]

lim *x*→∞  $x^2 + 1$  H 3*x*  $\stackrel{\text{...}}{=} \lim_{x \to \infty}$ 2*x* 3

 $\sqrt{2}$ A \stackrel{f}{\longrightarrow} B  $A$ 

$$
A\stackrel{f}{\longrightarrow} B
$$

# Altri simboli

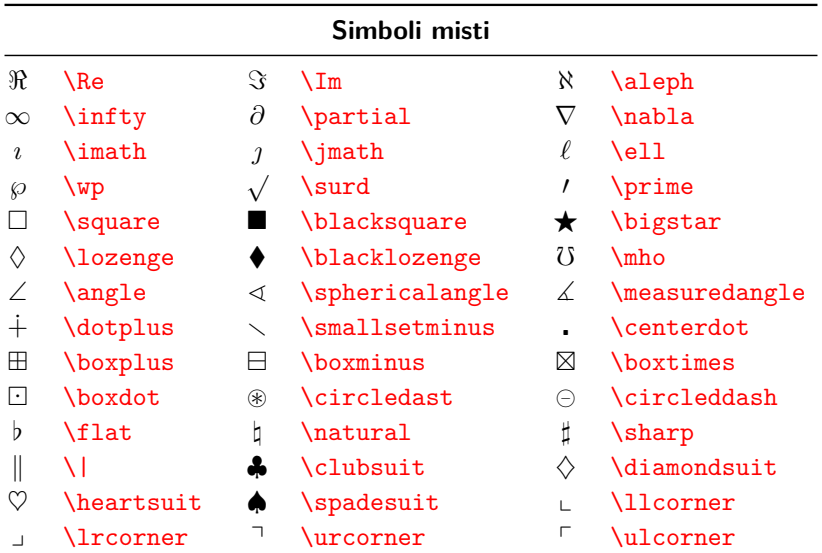

Il pacchetto cancel definisce vari comandi per tracciare linee oblique sui loro argomenti

```
\usepackage{cancel}
...
Le frazioni si possono semplificare
nel modo seguente
\sqrt{}\frac{\cal{x+2}}{x\cancel}(x+2)} =
  \frac{1}{x}\]
oppure anche così
\backslash [
  \frac{\bcancel{a}b}{\bcancel{a}}=b
\]
e ricordatevi che
\sqrt{2}2\le 2
\sqrt{ }\xcancel{non} è vera!
```
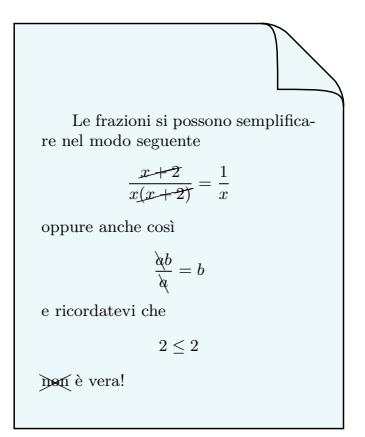

Il comando \mathbf mette in grassetto tondo le lettere in modalità matematica senza agire sui simboli

```
\sqrt{2}\mathbf{\Delta \quad A+b
 \quad \alpha\to\delta}
\]
```

$$
\Delta \quad A + b \quad \alpha \to \delta
$$

I pacchetti  $A\mathcal{M}S$  definiscono il comando \boldsymbol per mettere in grassetto anche i simboli (le lettere in corsivo)

```
\backslash [
  \boldsymbol{\Delta \quad A+b
  \quad \alpha\to\delta}
\]
```
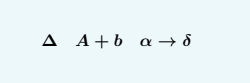

Viene definito inoltre il comando  $\Delta$ pmb (poor man's bold – grassetto dei poveri) che può essere usato se non esiste una versione del carattere in grassetto all'interno del font

Esso funziona stampando più copie dello stesso simbolo leggermente spostate le une dalle altre, creando un grassetto di qualità inferiore

```
\sqrt{}\pmb{\Delta \quad A+b \quad
      \alpha\to\delta}
\]
```
 $Δ A + b \alpha → δ$ 

Viene definito inoltre il comando  $\Delta$ pmb (poor man's bold – grassetto dei poveri) che può essere usato se non esiste una versione del carattere in grassetto all'interno del font

Esso funziona stampando più copie dello stesso simbolo leggermente spostate le une dalle altre, creando un grassetto di qualità inferiore

```
\backslash [
  \pmb{\Delta \quad A+b \quad
       \alpha\to\delta}
\]
```
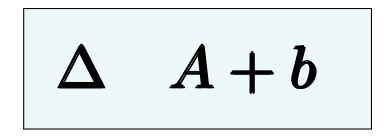

Viene definito inoltre il comando  $\Delta$ pmb (poor man's bold – grassetto dei poveri) che può essere usato se non esiste una versione del carattere in grassetto all'interno del font

Esso funziona stampando più copie dello stesso simbolo leggermente spostate le une dalle altre, creando un grassetto di qualità inferiore

```
\backslash [
  \pmb{\Delta \quad A+b \quad
       \alpha\to\delta}
\]
```
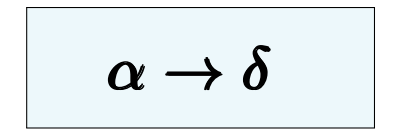

Per risultati di qualità superiore si consiglia l'uso del pacchetto bm che definisce il comando  $\sum_{m=1}^{\infty}$  che oltre a mettere in grassetto i simboli produce correttamente le spaziature (rispetto a \boldsymbol)

```
\usepackage{bm}
...
Vediamo in azione il pacchetto
\texttt{bm}
\backslash [
  \bm{\Delta \quad A+b \quad
        \alpha\to\delta}
\]
e facciamo un confronto
\backslash [
  \boldsymbol{\mathbf{T}}_1^2 \quad \boldsymbol{\mathbf{T}}_1^2\]
per notare le spaziature prodotte.
```
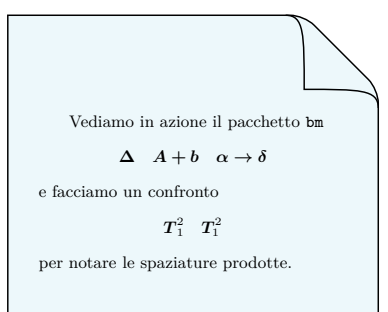

Le matrici si costruiscono con l'ambiente array come mostra l'esempio

```
\sqrt{}A=\left(\begin{array}{ccc}
       0 \& -2 \& 4 \vee1 \& -1 \& 0 \& 1-5 \& 3 \& 1
    \end{array}\right)
\lambda]
```

$$
A = \left(\begin{array}{rrr} 0 & -2 & 4 \\ 1 & -1 & 0 \\ -5 & 3 & 1 \end{array}\right)
$$

- $\triangleright$  L'argomento ccc indica che la matrice ha 3 colonne (la 'c' sta per allineamento verticale centrato)
- Gli elementi di ogni riga devono essere separati da  $\&$
- $\blacktriangleright$  Il comando  $\backslash\backslash$  alla fine di ogni riga (tranne eventualmente dell'ultima) fa andare a capo

# **Matrici**

#### Altri esempi

```
Sia data la matrice
\sqrt{}\left[\begin{array}{cc|c}
    x_{-11} & x_{-12} & x_{-13}x_{21} & x_{22} & x_{23}
  \end{array}\right]
\sqrt{ }e anche
\sqrt{}\left[\begin{array}{cc|c}
    2 \& -1 \& 3 \ \backslash0 & 1 & 5 \\
    \hline
    1 & 0 & 9
  \end{array}\right]
\lambda]
e calcoliamo il determinante della
sottomatrice
\sqrt{ }\left|\begin{array}{cc}
    2 \& -1 \ \ N0 & x - 1\end{array}\right|=2
\]
```
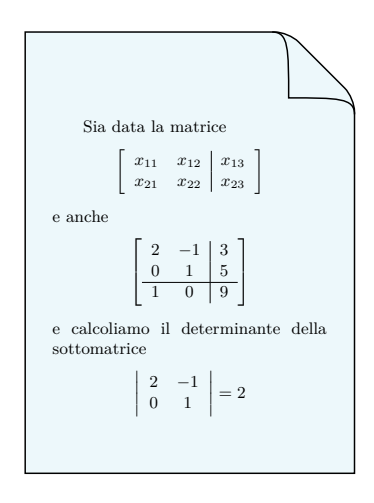

amsmath mette a disposizione vari ambienti per costruire le matrici, con delimitatori predefiniti

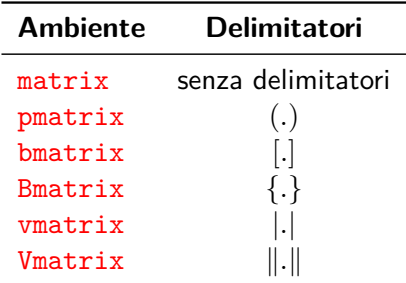

l'ambiente smallmatrix permette inoltre di inserire matrici in linea col testo

```
Consideriamo la matrice
\sqrt{2}\begin{bmatrix}
    x_{11} & x {12} & x {13} \\
    x_{2}{21} & x_{2}{22} & x_{2}{23} \\
    x_{31} & x_{32} & x_{33}
  \end{bmatrix}
\sqrt{1}e il suo determinante
\sqrt{ }\begin{vmatrix}
    x_{11} & x_{12} & x_{13} \\
    x_{2}{21} & x_{2}{22} & x_{2}{23} \\
    x_{31} & x_{32} & x_{33}
  \end{vmatrix}
\sqrt{1}
```
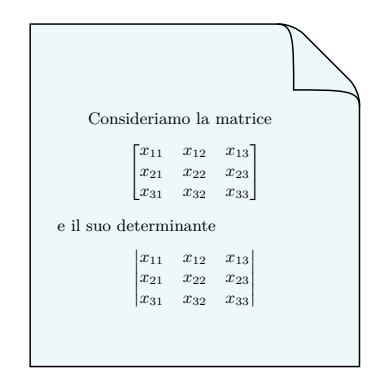

Come si vede, la spaziatura viene ridotta rispetto ad array e non è necessario specificare i parametri relativi alle colonne

# Matrici  $A_{\mathcal{M}}\mathcal{S}$

```
Possiamo comporre le matrici anche
con punti ellittici
\sqrt{}\begin{bmatrix}
    x_{11} & x_{12} & \dots \\
    x_{21} & x_{22} & \dots \\
    \vdots & \vdots & \ddots
  \end{bmatrix}
\lambda]
oppure
\backslash [
  \begin{bmatrix}
    a_{11} & \dots & a_{1n} \\
    a_{21} \& \dots \& a_{2n} \\\hat{a}_{2n} \\\hat{a}_{n} \\hdotsfor{3} \\
    a \{n1\} & \dots & a \{nn\}\end{bmatrix}
\sqrt{ }mentre una matrice in linea
appare così $A=\bigl(
\begin{smallmatrix}
  x & y \\
  z & t
\end{smallmatrix}\bigr)$.
```
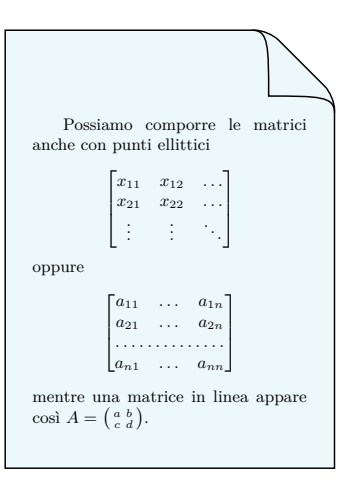

## L'ambiente cases

Per i sistemi e le definizioni per casi è disponibile l'ambiente cases

 $\sqrt{2}$ \begin{cases}  $2x+y=1 \ \ \ \ \ \ \ \ \ \ \$  $3x-2y=-4$ \end{cases} \]

$$
\begin{cases} 2x + y = 1 \\ 3x - 2y = -4 \end{cases}
$$

\[ \begin{cases} \dfrac{1}{2}x-3y=1 \\[1em] -2x+y=-\dfrac{4}{5} \end{cases} \]

$$
\begin{cases} \frac{1}{2}x - 3y = 1\\ -2x + y = -\frac{4}{5} \end{cases}
$$

\\[1em] manda a capo e aggiunge uno spazio verticale di 1em

\[ f(x)=\begin{cases} 2x+1 & \text{se \$x<0\$} \\ x^2-1 & \text{se \$x\ge 0\$} \end{cases} \]

$$
f(x) = \begin{cases} 2x + 1 & \text{se } x < 0 \\ x^2 - 1 & \text{se } x \ge 0 \end{cases}
$$

amsmath mette a disposizione molti ambienti utili per costruire le formule in display

Tutti questi ambienti (tranne split) hanno una versione asteriscata che non attiva la numerazione

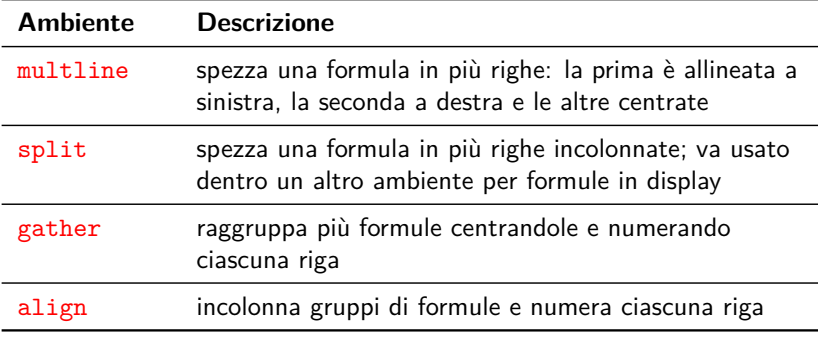
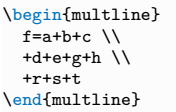

$$
f = a + b + c
$$
  
+ d + e + g + h  
+ r + s + t (1.1)

La versione asteriscata multline\* non numera la formula

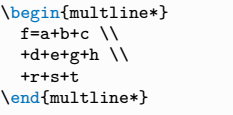

$$
f = a + b + c
$$
  
+ d + e + g + h  
+ r + s + t

### Le formule con  $\mathcal{A}\Lambda\overline{\mathcal{A}}\mathcal{S}$  – split,

L'ambiente split deve essere inserito all'interno di un altro ambiente di display matematico, il quale si occuperà della numerazione (a meno che sia asteriscato oppure sia \[ \])

```
\begin{equation}
\begin{split}
  a k = b + c - d \ \ | \k = e-f \ \cup\& = \mathbf{g}\end{split}
\end{equation}
```

$$
a = b + c - d
$$
  
=  $e - f$   
= g  
(1.1)

 $\sqrt{}$ \begin{split} a  $k = b + c - d \ \ | \$  $k = e-f \ \vee$  $& = \mathbf{g}$ \end{split} \]

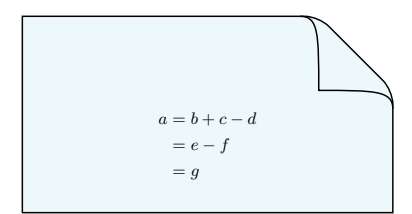

# Le formule con  $\mathcal{A}_{\mathcal{M}}\mathcal{S}$  – gather

```
\begin{gather}
  a = b + c \sqrt{ }x = v + z + t\end{gather}
```
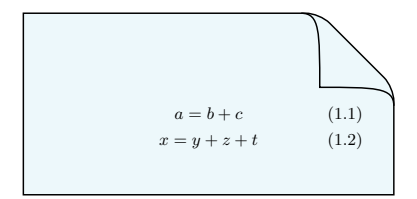

Ogni formula viene numerata. Se per qualcuna di esse non si vuole la numerazione basta scrivere alla fine della formula in questione il comando \notag

```
\begin{gather}
  a = b + c \not\in \mathbb{N}x = v + z + t\end{gather}
```
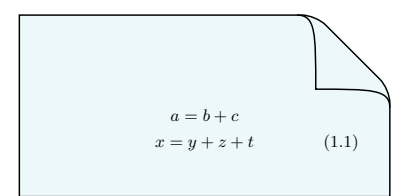

La versione asteriscata gather\* non numera alcuna formula

# Le formule con  $A\sqrt{\mathcal{S}}$  – align

```
\begin{align}
      a \& = b + c \ \leqx + y \& = z + t \cdot \text{notag}w & = v + p + s\end{align}
```
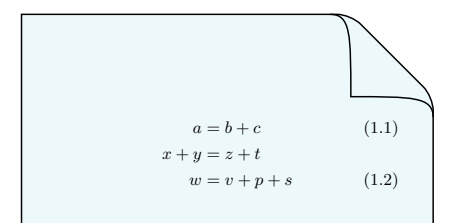

Per evitare la numerazione si usa il comando **\notag** 

Si possono incolonnare più gruppi di formule:

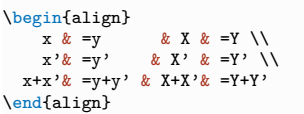

 $x = y$   $X = Y$  (1.1)  $x' = y'$   $X' = Y'$ (1.2)  $x + x' = y + y'$   $X + X' = Y + Y'$ (1.3)

La versione asteriscata align\* non numera alcuna formula

### Le formule con  $A_{\mathcal{M}}S$  – align

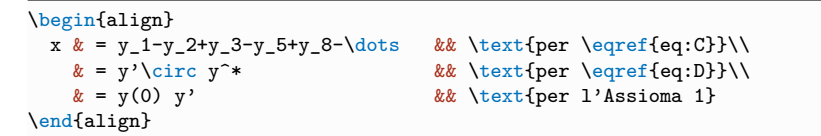

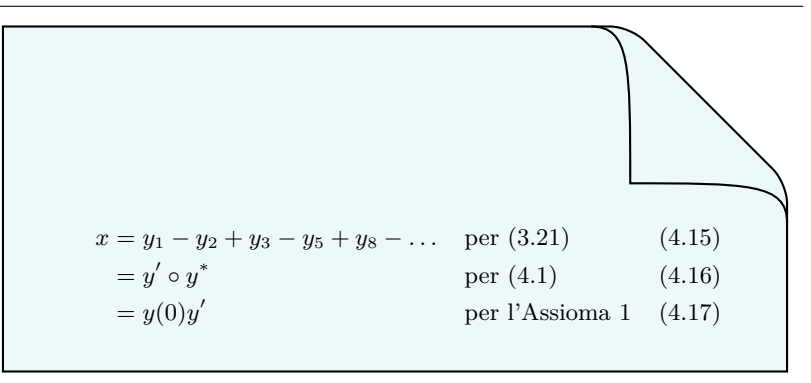

### Le formule con  $A\mathcal{M}S$  – Varianti gathered e aligned

Le varianti gathered e aligned consentono di ottenere strutture adatte per posizionare parentesi con eventuale testo esplicativo

```
\usepackage{esint}
...
\sqrt{2}\left.\begin{gathered}
    \oint \vec{E}\cdot d\vec{s} = -\frac{d\Phi_B}{dt} \\[1em]
    \oint_S \vec{B}\cdot d\vec{S} = 0\end{gathered}\right\}
  \,\text{equazioni di Maxwell}
\]
```
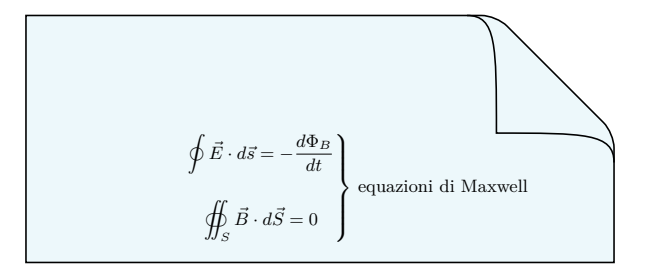

Le convenzioni tipografiche della scrittura matematica sono consolidate e stabilite dalla tradizione

Nei documenti tecnico-scientifici redatti da fisici e ingegneri si devono seguire di legge le indicazioni fornite dalle norme UNI (Ente Nazionale Italiano di Unificazione) e ISO (International Standard Organization), in particolare la norma ISO 80000

Tuttavia, se il documento non deve avere valore legale, i matematici "puri" si discostano dalle norme ISO poiché

"La tradizione tipografica per la matematica pura è in netto contrasto con le norme ISO non tanto per ragioni 'sentimentali', quanto per motivi attinenti alla matematica stessa"

Enrico Gregorio

### Le norme UNI-ISO

Le norme UNI-ISO stabiliscono che:

- $\blacktriangleright$  le variabili (come  $x, y, \ldots$ ), i parametri (come  $a, b, \ldots$ ), gli indici variabili (come  $i$  in  $\sum_i x_i$ ) e i simboli per le funzioni (come *f*, *g*, . . .) vanno scritti in corsivo;
- $\triangleright$  i nomi espliciti delle funzioni e degli operatori (come sin, cos, log, div, ...) vanno scritti in tondo;
- $\blacktriangleright$  le grandezze e le costanti fisiche vanno scritte in corsivo; i numeri e le rispettive unità di misura vanno scritte in tondo:

$$
i = 2.0 \text{ A}
$$
  $g = 9.8 \text{ m/s}^2$   $c = 299792458 \text{ m/s}^2$ 

le costanti matematiche, come e, i,  $\pi$ , e la d del differenziale, come in d*f*, vanno scritte in tondo (**Attenzione: questo è contrario alla tradizione matematica!**)

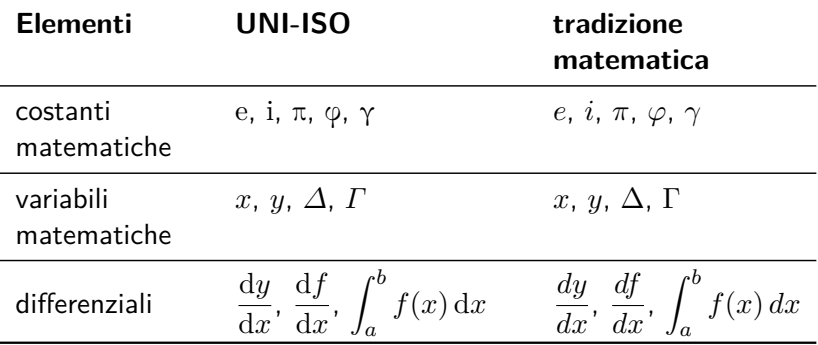

In ambiente matematico le lettere in tondo si ottengono col comando \mathrm; i caratteri greci in tondo si possono ottenere col pacchetto pm-isomath (basta aggiungere \ISO al nome della lettera)

```
...
\usepackage{pm-isomath} % per il greco
                          % tondo
...
Le costanti matematiche, secondo le
norme UNI-ISO, si scrivono in tondo
\sqrt{2}\mathrm{e} \quad \mathrm{i} \quad
  \ISOpi \quad \ISOphi
\sqrt{ }mentre secondo la tradizione
matematica si scrivono in corsivo
\sqrt{ }e \quad i \quad \pi \quad \varphi
\]
```
Le costanti matematiche, secondo le norme UNI-ISO, si scrivono in tondo e i π φ mentre secondo la tradizione matematica si scrivono in corsivo *e i π ϕ*

Il pacchetto pm-isomath imposta di default, in ambiente matematico, le lettere greche maiuscole in corsivo; se non viene caricato tale pacchetto, esse si possono ottenere anteponendo al nome della lettera il prefisso \var

```
Le variabili, secondo le norme UNI-ISO,
si scrivono in corsivo
\sqrt{2}x \quad y \quad \vartheta\quad \varGamma \quad \varTheta
\]
proprio come nella tradizione
matematica, tranne che per le lettere
greche maiuscole, che si scrivono in
tondo
\sqrt{2}x \quad y \quad \Delta
  \quad \Gamma \quad \Theta
\]
```
Le variabili, secondo le norme UNI-ISO, si scrivono in corsivo

*x y ∆ Γ Θ*

proprio come nella tradizione matematica, tranne che per le lettere greche maiuscole, che si scrivono in tondo

$$
x \ y \ \Delta \ \Gamma \ \Theta
$$

I differenziali secondo le norme ISO possono essere ottenuti in modo semplice definendo il seguente nuovo comando *diff* 

\newcommand\*{\diff}{\mathop{}\!\mathrm{d}} % differenziale % in tondo

```
...
\newcommand*{\diff}{\mathop{}\!\mathrm{d}}
...
\begin{document}
Le derivate e gli integrali si scrivono,
secondo le norme ISO, con la 'd' tonda
\sqrt{2}\frac{\diff y}{\diff x} \qquad
  \int_a^b f(x) \ddot{x}\sqrt{ }mentre la tradizione matematica vuole il
corsivo
\sqrt{2}\frac{dy}{dx} \qquad \int_a^b f(x)\,dx\]
```
Le derivate e gli integrali si scrivono, secondo le norme ISO, con la 'd' tonda

$$
\frac{\mathrm{d}y}{\mathrm{d}x} \qquad \int_a^b f(x) \,\mathrm{d}x
$$

mentre la tradizione matematica vuole il corsivo

$$
\frac{dy}{dx} \qquad \int_{a}^{b} f(x) \, dx
$$

### Scrivere i numeri

I numeri devono sempre essere scritti in tondo, anche in un testo in corsivo. Quindi è sempre consigliabile scrivere i numeri in ambiente matematico

```
Sembrava che la distanza fosse di
$5\unit{km}$, ma era
\emph{solo di $3\unit{km}$
```
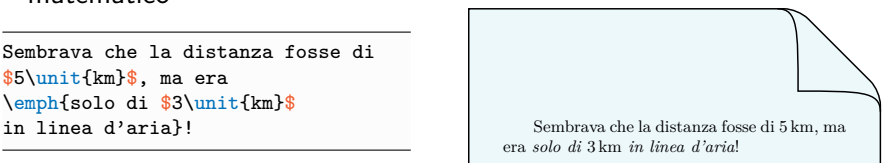

È consuetudine, quando si scrivono numeri con molte cifre, raggruppare le cifre a tre a tre separandole con uno spazio fine  $\langle , \rangle$ tranne nel caso di 4 cifre

```
Si scrive $1\,254\,000$ oppure
$25\,782\, ma \emph{non} $1\,874\,
bensì $1874$.
```
Nei testi i numeri inferiori a venti vanno in lettere.

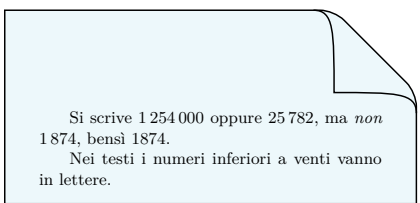

LATEX usa di default il punto come separatore decimale; la virgola è un segno di interpunzione anche in ambiente matematico e produce uno spazio dopo di sé. Si può ovviare attivando la "virgola intelligente" fornita da babel con l'opzione italian, inserendo la dichiarazione \IntelligentComma che funziona così:

- $\triangleright$  se dopo la virgola inseriamo un carattere numerico, la virgola viene interpretata come separatore decimale
- $\triangleright$  se dopo la virgola inseriamo un carattere non numerico, la virgola viene interpretata come simbolo di interpunzione. In particolare, se stiamo compilando un elenco di numeri, bisogna ricordarsi di inserire uno spazio dopo la virgola

Per disattivare la virgola intelligente basta dare il comando \NoIntelligentComma

```
Se scriviamo una coppia ordinata o una lista
\sqrt{2}(1,2) \quad\text{o}\quad 1,2,\ldots
\mathbf{v}\LaTeX\ interpreta la virgola come segno di
interpunzione. Sebbene si possa usare il
''trucco''
\sqrt{2}12{,}7
\sqrt{1}se attiviamo la virgola intelligente,
\IntelligentComma
e scriviamo
\sqrt{2}12,7 \quad\text{o}\quad (a,b)
\sqrt{1}abbiamo la virgola decimale e il simbolo
di interpunzione, rispettivamente. Però
se vogliamo la virgola di interpunzione
tra due caratteri numerici dobbiamo
mettere uno spazio
\sqrt{ }(1, 2) \quad \text{e \emph{non}}\quad (1,2)\sqrt{1}Infine, se disattiviamo la virgola
intelligente
\NoIntelligentComma
ritorniamo ad avere
\sqrt{2}12,7
\mathcal{N}
```
Se scriviamo una coppia ordinata o una lista

$$
(1,2)\quad o\quad 1,2,\ldots
$$

<sup>L</sup>ATEX interpreta la virgola come segno di Sebbene si possa usare il "trucco"

12*,*7

se attiviamo la virgola intelligente, e scriviamo

12*,*7 o (*a, b*)

abbiamo la virgola decimale e il simbolo di interpunzione, rispettivamente. Però se vogliamo la virgola di interpunzione tra due caratteri numerici dobbiamo mettere uno spazio

(1*,* 2) e *non* (1*,*2)

Infine, se disattiviamo la virgola intelligente ritorniamo ad avere

12*,* 7

### Le unità di misura

Per scrivere correttamente le unità di misura si può caricare siunitx

```
...
\usepackage{siunitx}
% impostiamo la virgola come separatore
% decimale col comando seguente
\sisetup{output-decimal-marker = {,}}
...
L'accelerazione di gravità è
\sqrt{2}g=\S_{9,8}(m/s^2) \quad \text{ob} \quadg=\S1\{9.8\}\{\frac{3}{2}\}\]
```
L'accelerazione di gravità è  $g = 9.8 \text{ m/s}^2$  o  $g = 9.8 \frac{\text{m}}{\text{s}^2}$  $s^2$ 

oppure attivare (scrivendo \setISOcompliance nel preambolo) il comando \unit fornito da babel con l'opzione italian

```
...
\usepackage[italian]{babel}
...
\setISOcompliance
\begin{document}
\IntelligentComma
L'accelerazione di gravità è
\backslash [
  g=9,8\unit{m/s^2} \quad\text{o}\quad
  g=9,8\unit{\frac{m}{s^2}}
\]
```
L'accelerazione di gravità è  $g = 9.8 \text{ m/s}^2$  o  $g = 9.8 \frac{\text{m}}{\text{s}^2}$  $s^2$ 

\]

Il carattere ° non è direttamente disponibile da tastiera

Ci sono comunque diverse possibilità per ottenere il simbolo dei gradi: la combinazione matematica  $\sqrt{\circ}$  irc, il pacchetto siunitx e il pacchetto gensymb (eventualmente con newunicodechar)

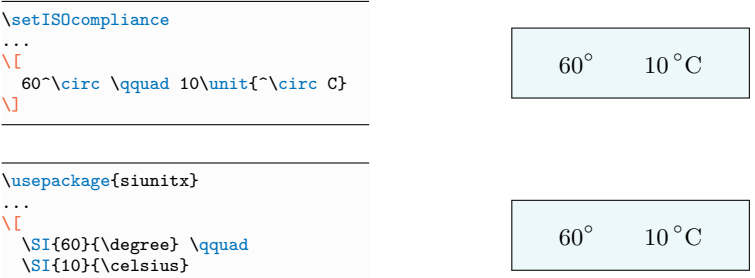

Da notare la spaziatura differente nei gradi sessagesimali e Celsius

Il pacchetto gensymb rende disponibili, come siunitx, i comandi \degree e \celsius

```
\usepackage{gensymb}
\setISOcompliance
...
\sqrt{2}60\degree \qquad 10\unit{\celsius}
\sqrt{ }
```

$$
60^{\circ} \qquad 10^{\circ} \text{C}
$$

La soluzione migliore è usare le funzionalità del pacchetto newunicodechar che permette di inserire ° direttamente da tastiera

```
\usepackage{gensymb}
\usepackage{newunicodechar}
\newunicodechar{°}{\degree}
\setISOcompliance
...
\sqrt{2}60° \qquad 10\unit{°C}
\]
```

$$
60^{\circ} \qquad 10^{\circ} \text{C}
$$

### Apici e pedici

Apici e pedici vanno scritti in corsivo se rappresentano variabili, ma vanno scritti in tondo se sono apposizioni della grandezza fisica

L'opzione italian di babel mette a disposizione per questo scopo i comandi \ap e \ped

```
\usepackage[italian]{babel}
Indichiamo il volume alla
temperatura $T$ (variabile) col
simbolo
\sqrt{2}V_T
\sqrt{ }mentre il volume iniziale con
\sqrt{2}V\ped{i}
\lambda]
L'energia cinetica massima
sarà indicata con
\sqrt{}K\ap{max}
\sqrt{1}e \emph{non} con $K^{max}$.
```
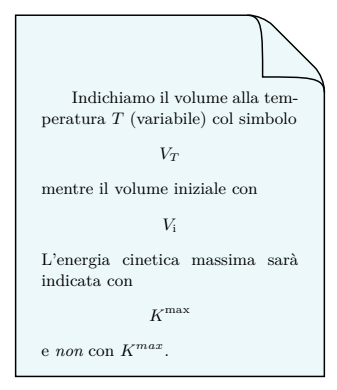

Gli enunciati dei teoremi, proposizioni, lemmi, corollari e definizioni devono avere un formato e una numerazione particolari

Il pacchetto amsthm mette a disposizione diversi strumenti per gestire gli enunciati in tutti i loro aspetti

Nel preambolo del documento dovremo definire ogni tipo di enunciato (ad es. teorema e corollario) come segue

\newtheorem{teo}{Teorema} \newtheorem{cor}{Corollario}

Avremo così a disposizione gli ambienti teo e cor che consentono di scrivere teoremi e corollari nei formati desiderati con una propria numerazione indipendente

```
\newtheorem{teo}{Teorema}
\newtheorem{cor}{Corollario}
```

```
...
\begin{document}
Enunciamo ora un importante risultato.
```

```
\begin{teo}
Sopra la panca la capra campa.
\end{teo}
```

```
I prossimi enunciati sono corollari del
precedente.
```

```
\begin{cor}
Sotto la panca la capra crepa.
\end{cor}
```

```
\begin{cor}
Di fianco non si sa.
\end{cor}
```
Enunciamo ora un importante risultato.

**Teorema 1.** *Sopra la panca la capra campa.*

I prossimi enunciati sono corollari del precedente.

**Corollario 1.** *Sotto la panca la capra crepa.*

**Corollario 2.** *Di fianco non si sa.*

Come si vede teoremi e corollari hanno un formato speciale (testo in corsivo e spaziatura prima e dopo) e seguono una numerazione indipendente

Se si vuole che i corollari seguano la stessa numerazione dei teoremi bisogna specificare l'argomento opzionale teo (che identifica la numerazione dei teoremi) nella definizione di cor

```
\newtheorem{teo}{Teorema}
\newtheorem{cor}[teo]{Corollario}
```

```
...
\begin{document}
Enunciamo ora un importante risultato.
```

```
\begin{teo}
Sopra la panca la capra campa.
\end{teo}
```
I prossimi enunciati sono corollari del precedente.

```
\begin{cor}
Sotto la panca la capra crepa.
\end{cor}
```

```
\begin{cor}
Di fianco non si sa.
\end{cor}
```
Enunciamo ora un importante risultato.

**Teorema 1.** *Sopra la panca la capra campa.*

I prossimi enunciati sono corollari del precedente.

**Corollario 2.** *Sotto la panca la capra crepa.*

**Corollario 3.** *Di fianco non si sa.*

Se in più si vuole che la numerazione dei teoremi segua ad esempio quella dei paragrafi (in modo che il primo teorema del paragrafo 4 abbia numero 4.1) si deve specificare l'argomento opzionale section nella definizione di teo

```
...
\newtheorem{teo}{Teorema}[section]
\newtheorem{cor}[teo]{Corollario}
...
\section{Le capre e le panche}
```
Enunciamo ora un importante risultato.

\begin{teo} Sopra la panca la capra campa. \end{teo}

I prossimi enunciati sono corollari del precedente.

```
\begin{cor}
Sotto la panca la capra crepa.
\end{cor}
```

```
\begin{cor}
Di fianco non si sa.
\end{cor}
```
#### **4 Le capre e le panche**

Enunciamo ora un importante risultato.

**Teorema 4.1.** *Sopra la panca la capra campa.*

I prossimi enunciati sono corollari del precedente.

**Corollario 4.2.** *Sotto la panca la capra crepa.*

**Corollario 4.3.** *Di fianco non si sa.*

Le definizioni di enunciati possono essere date con le seguenti dichiarazioni, mutuamente esclusive

 $\text{hewtheorem}\{\langle id\text{-enunciato}\rangle\}\{\langle titolo\rangle\}\[\langle sezione\rangle\}]$ 

\newtheorem{ $\langle$ id-enunciato $\rangle$ }[ $\langle$ numerato come $\rangle$ ]{ $\langle$ titolo $\rangle$ }

- $\rightarrow$   $\langle id\text{-}enunciato \rangle$  è la parola chiave che identifica il tipo di enunciato (nome dell'ambiente)
- $\blacktriangleright$   $\langle$  titolo) è il titolo con cui compare l'enunciato nel documento
- $\langle$  sezione $\rangle$  è il livello di sezionamento a cui è collegata la numerazione (generalmente chapter o section)
- $\langle$ numerato come $\rangle$  indica il tipo di enunciato la cui numerazione deve essere seguita

### L'enunciato si compone inserendolo nell'ambiente  $\langle id\text{-}enunciato\rangle$ , eventualmente con una specificazione

 $\begin{equation*}[\langle i \rangle] \begin{equation*}[\langle e \rangle] \end{equation*}$ 

```
\end{math} \end { \langleid-enunciato} }
```
...

```
...
\newtheorem{teo}{Teorema}[section]
...
\begin{teo}[di Weierstrass]
Ogni funzione reale definita in un
intervallo chiuso e limitato ha
massimo e minimo assoluti.
\end{teo}
```
**Teorema 3.2** (di Weierstrass)**.** *Ogni funzione reale definita in un intervallo chiuso e limitato ha massimo e minimo assoluti.*

#### La versione asteriscata \newtheorem\* non attiva la numerazione

```
...
\newtheorem*{LCS}{Legge di
          conservazione dello sporco}
\newtheorem*{cor}{Corollario}
...
\begin{LCS}
Per pulire una cosa bisogna sporcarne
un'altra.
\end{LCS}
\begin{cor}
Ma si può sporcare tutto senza pulire
niente.
\end{cor}
```
**Legge di conservazione dello sporco.** *Per pulire una cosa bisogna sporcarne un'altra.*

**Corollario.** *Ma si può sporcare tutto senza pulire niente.*

Ci sono tre stili predefiniti per gli enunciati, ciascuno con caratteristiche diverse e adatti per situazioni diverse, selezionabili col comando \theoremstyle

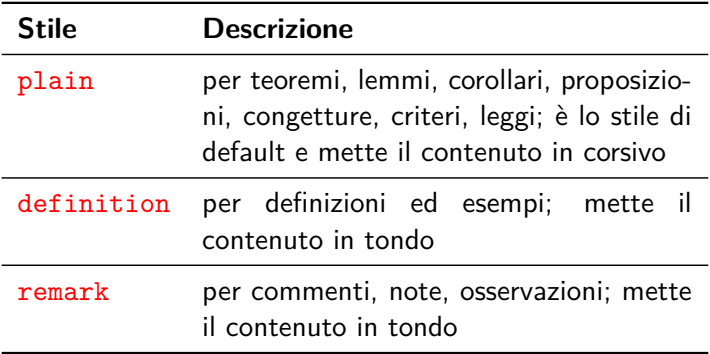

```
\theoremstyle{plain} % default (si può omettere, ma questo
\text{Newton}{teo}{Teorema}[section]
\newtheorem{prop}[teo]{Proposizione}
\theoremstyle{definition}
\newtheorem{definiz}[teo]{Definizione}
\theoremstvle{remark}
\newtheorem{oss}{Osservazione}[section]
...
\section{Radici e dintorni}
\begin{prop}\label{pr:2sol}
Dato un numero reale positivo $a$, l'equazione
    \begin{equation}\label{eq:2sol}
        x^2 - a = 0\end{equation}
ha due soluzioni reali di segno opposto.
\end{prop}
\begin{definiz}
Nelle condizioni della proposizione~\ref{pr:2sol}, chiamiamo la
soluzione positiva dell'equazione \emph{radice quadrata di $a$}.
\end{definiz}
\begin{oss}
Chiariamo che la soluzione negativa dell'equazione~\eqref{eq:2sol} non
è la radice quadrata di $a$. Per denotarla possiamo scrivere $-\sqrt{a}$.
\end{oss}
```
#### **1 Radici e dintorni**

**Proposizione 1.1.** *Dato un numero reale positivo a, l'equazione*

$$
x^2 - a = 0 \tag{1}
$$

*ha due soluzioni reali di segno opposto.*

**Definizione 1.2.** Nelle condizioni della proposizione 1.1, chiamiamo la soluzione positiva dell'equazione *radice quadrata di a*.

*Osservazione* 1.1. Chiariamo che la soluzione negativa dell'equazione (1) non è la radice quadrata di *a*. Per denotarla possiamo scrivere − √ *a*.

Il comando \swapnumbers posto all'inizio delle dichiarazioni \newtheorem permette di porre la numerazione degli enunciati prima del titolo

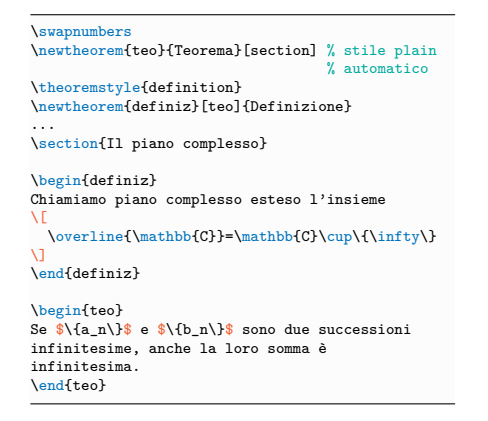

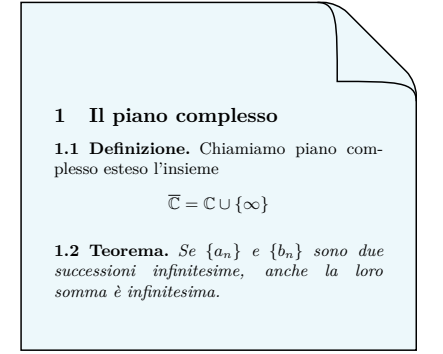

L'ambiente *proof* produce l'intestazione "Dimostrazione" e la chiusura con il simbolo  $\square$  (che sta per QED), nonché le spaziature appropriate

```
\begin{teo}
```

```
Dato un numero $x\in\mathbb{R}$, si ha
che x+1 \ge x$.
\end{teo}
```

```
\begin{proof}
Per le proprietà dell'ordinamento dei
numeri reali, a partire dalla
relazione $1>0$ basta aggiungere $x$
a entrambi i membri.
\end{proof}
```
**Teorema 1.** *Dato un numero*  $x \in \mathbb{R}$ , *si ha che*  $x + 1 > x$ .

*Dimostrazione.* Per le proprietà dell'ordinamento dei numeri reali, a partire dalla relazione <sup>1</sup> *>* <sup>0</sup> basta aggiungere *x* a entrambi i membri.  $\Box$  È possibile personalizzare sia l'intestazione che il simbolo di chiusura (prodotto dal comando \qedsymbol)

```
\newtheorem*{TeoGin}{Teorema di Ginsberg}
\begin{TeoGin}[TG]
Non puoi vincere, non puoi pareggiare,
non puoi nemmeno abbandonare.
\end{TeoGin}
```
\renewcommand{\gedsymbol}{\$\blacksquare\$}

\begin{proof}[Dimostrazione di TG] Basta provare a vivere un po' di vita per convincersi della validità dell'asserto. \end{proof}

**Teorema di Ginberg** (TG)**.** *Non puoi vincere, non puoi pareggiare, non puoi nemmeno abbandonare.*

*Dimostrazione di TG.* Basta provare a vivere un po' di vita per convincersi della validità dell'asserto.

Se una dimostrazione termina con una formula in display è possibile usare il comando \qedhere per posizionare il simbolo di chiusura allo stesso livello della formula

```
\newtheorem{prop}{Proposizione}
```

```
...
\begin{prop}
Dati due numeri reali $x$ e $y$, se $xy=0$
e $x\ne 0$, allora $y=0$.
\end{prop}
```

```
\begin{proof}
Se $x\ne 0$, allora esiste $x^{-1}$ tale
che $x^{-1}x=1$. Vale la seguente catena di
uguaglianze
\backslash [
  y = x^{-[-1}xy = x^{-[-1}\cdot 0 = 0 \qquad)\]
\end{proof}
```
**Proposizione 1.** *Dati due numeri reali <sup>x</sup> <sup>e</sup> y*, se  $xy = 0$  e  $x \neq 0$ , allora  $y = 0$ .

*Dimostrazione.* Se  $x \neq 0$ , allora esiste  $x^{-1}$ tale che  $x^{-1}x = 1$ . Vale la seguente catena di uguaglianze

$$
y = x^{-1}xy = x^{-1} \cdot 0 = 0
$$

### Ancora sui font Blackboard Bold

Sappiamo che il comando  $\mathcal{L}$  produce i font  $\mathcal{A}$ Blackboard Bold

### ABCDEFGHIJKLMNOPQRSTUVWXYZ

Per avere uno stile diverso per questi font è possibile scrivere nel preambolo il seguente codice

\DeclareFontEncoding{LS1}{}{} \DeclareFontSubstitution{LS1}{stix}{m}{n} \DeclareMathAlphabet{\mathbb}{LS1}{stixbb}{m}{n}

che preleva i Blackboard Bold dai font STIX associandoli sempre al comando \mathbb

ABCDFFGHILIKI MNOPORSTI IWWXYZ

e aggiungendo inoltre i caratteri

O1234567890abcdefqhijklmnopqrstuvwxyz

Simili ai Blackboard Bold STIX ci sono i font Universal Mathematical Pi  $#6$ , che però sono a pagamento e dunque non forniti insieme alle distribuzioni TFX

Il pacchetto mathpi con l'opzione mathbb permette comunque il loro utilizzo in LATEX (dopo averli installati manualmente)

```
\usepackage[mathbb]{mathpi}
...
\sqrt{2}\mathbb{ABCDEFGHIJKLMNOPQRSTUVWXYZ}
\setminus
```
ABCDEFGHIJKLMNOPQRSTUVWXYZ

Riuscite a notare le differenze?

$$
\mathbb{N} \mathbb{Z} \mathbb{Q} \mathbb{R} \mathbb{C}
$$

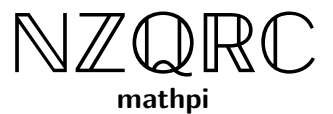

### **Grazie dell'attenzione!**

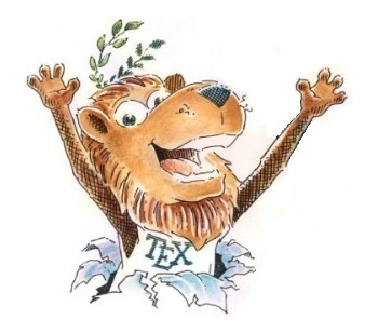

# **Happy TEXing!**

Riccardo Dossena [Corso L](#page-0-0)ATEX – LATEX e la matematica